# **ỨNG DỤNG ARCGIS API XÂY DỰNG CƠ SỞ DỮ LIỆU THỐNG KÊ, KIỂM KÊ ĐẤT ĐAI TẠI HUYỆN PHÚ LƯƠNG, TỈNH THÁI NGUYÊN**

## **TRẦN XUÂN MIỄN***,* **NGUYỄN THẾ CÔNG***,* **PHẠM THỊ KIM THOA, NGUYỄN THI DUNG***,* **ĐẶNG THỊ HOÀNG NGA**

*Khoa Trắc địa - Bản đồ và Quản lý đất đai, Trường Đại học Mỏ - Địa chất*

#### *Tóm tắt:*

*Xây dựng cơ sở dữ liệu thống kê, kiểm kê đất đai là cơ sở để hoàn thiện cơ sở dữ liệu đất đai, cơ sở dữ liệu đất đai đa mục tiêu, là một trong những nhiệm vụ rất quan trọng của ngành Tài nguyên và Môi trường trong giai đoạn hiện nay. Bài báo này giới thiệu một phương pháp xây dựng cơ sở dữ liệu thống kê, kiểm kê đất đai bằng việc ứng dụng ArcGIS API, các thử nghiệm được thực hiện tại huyện Phú Lương, tỉnh Thái Nguyên năm 2020. Kết quả cho thấy ứng dụng ArcGIS API không chỉ trợ giúp hiệu quả xây dựng cơ sở dữ liệu thống kê, kiểm kê đất đai mà còn cho phép xây dựng và nhúng các bản đồ tương tác trong trang web, có thể xây dựng các công cụ và tính năng để tạo ra các bản đồ web tùy chỉnh theo yêu cầu.*

*Từ khóa: kiểm kê đất đai, thống kê đất đai, cơ sở dữ liệu, ArcGIS.*

#### **1. Mở đầu**

Thời gian qua đã có nhiều quy định của Nhà nước về xây dựng cơ sở dữ liệu (CSDL) đất đai như Quyết định số 714/QĐ-TTg ngày 22/5/2015 của Thủ tướng chính phủ [6], Thông tư số 75/2015/TT-BTNMT ngày 28/12/2015 [1], Thông tư số 05/2017/TT-BTNMT ngày 25/4/2017 của Bộ Tài nguyên và Môi trường [2],… Ngoài ra, còn có nhiều dự án đã và đang triển khai ở các địa phương như: Dự án tổng thể xây dựng hệ thống hồ sơ địa chính và CSDL quản lý đất đai; Dự án Hoàn thiện và hiện đại hóa hệ thống quản lý đất đai Việt Nam (Dự án VLAP); Dự án Hỗ trợ kỹ thuật xây dựng mô hình hệ thống thông

tin đất đai đa mục tiêu; Dự án Tăng cường năng lực định giá đất và hệ thống thông tin giá đất dựa trên VIETLIS; Dự án Tăng cường năng lực quản lý đất đai và CSDL đất đai (Dự án VILG) [5]. Tại một số địa phương cũng đã bắt đầu ứng dụng các công nghệ hiện đại như nền tảng Web-base, smartmobile, Blockchain... vào khai thác CSDL đất đai [9].

Các nghiên cứu ứng dụng GIS điển hình ở Việt Nam hiện nay chủ yếu trên máy tính cá nhân, mạng cục bộ: PopMap, MapScan, db-Map [7, 11]; Phần mềm hỗ trợ lập kế hoạch sử dụng đất hàng năm cấp huyện - PickPlan [8]. Công nghệ ArcGIS API cho phép xây dựng và nhúng các bản đồ tương tác trong trang web.

Ngày nhận bài: 1/2/2022, ngày chuyển phản biện: 5/2/2022, ngày chấp nhận phản biện: 9/2/2022, ngày chấp nhận đăng: 18/2/2022

Ngoài ra, còn có thể thực hiện các dịch vụ trực tuyến và các công cụ, các tính năng để tạo ra các bản đồ web tùy chỉnh. Do đó, ứng dụng ArcGIS API không chỉ trợ giúp xây dựng CSDL thống kê, kiểm kê đất đai (TKKKĐĐ) mà còn có thể hỗ trợ thu thập dữ liệu, điều tra biến động trực tuyến để xây dựng bản đồ hiện trang sử dụng đất [10].

Ở thời điểm hiện tại công tác TKKKĐĐ [3, 4] đã có nhiều tiến bộ, với các phần mềm, công cụ hỗ trợ như TK2015, TKDesktop 2019, VBDLIS [12],... Thái Nguyên là một trong 30 tỉnh thành hiện đang thực hiện công tác xây dựng cơ sở dữ liệu đất đai bằng hệ thống phần mềm VBDLIS, trong đó có phân hệ thống kê kiểm kê đất đai. Tuy nhiên, các kết quả TKKKĐĐ từ các phần mềm này mới dừng lại ở dạng dữ liệu đơn lẻ, chưa được tập hợp dưới dạng cơ sở dữ liệu chuẩn, hiệu quả khai thác, sử dụng không cao, không tiện lợi. Do đó cần tiếp tục có các nghiên cứu về ứng dụng công nghệ để xây dựng CSDL thống kê, kiểm kê đất đai để đem lại lợi ích thiết thực và đáp ứng nhu cầu cấp thiết trong giai đoạn chuyển đổi số hiện nay.

### **2. Dữ liệu và phương pháp nghiên cứu**

# *2.1. Mô hình cơ sở dữ liệu dưới dạng lớp UML*

Theo quy định về chuẩn CSDL tại Thông tư số 75/2015/TT-BTNMT, ngày 28/11/2015 của Bộ Tài nguyên và Môi trường [1] thì dữ liệu TKKKĐĐ gồm các lớp, nhóm dữ liệu không gian (Hình 1) và dữ liệu thuộc tính (Hình 2).

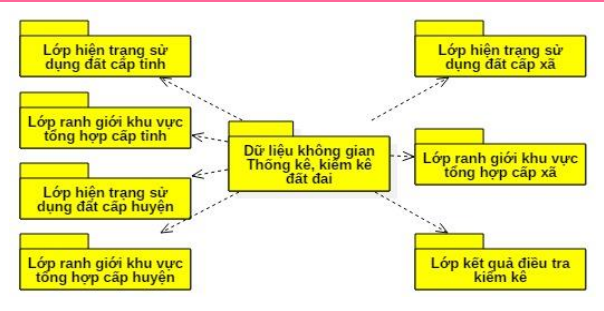

*Hình 1. Dữ liệu không gian thống kê, kiểm kê đất đai*

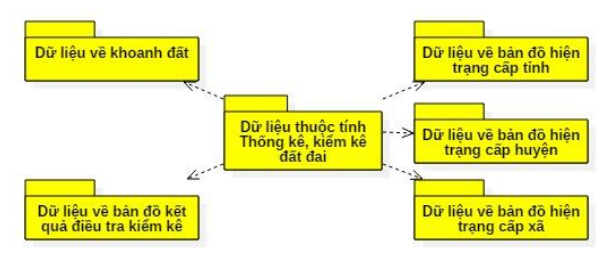

*Hình 2. Dữ liệu thuộc tính thống kê, kiểm kê đất đai*

*2.2. Dữ liệu và công nghệ sử dụng trong nghiên cứu*

#### *2.2.1. Dữ liệu, tài liệu được sử dụng*

Các tài liệu, số liệu sử dụng để thực nghiệm tại nghiên cứu này được nhóm tác giả điều tra, thu thập tại các xã của huyện Phú Lương, tỉnh Thái Nguyên; Chi nhánh Văn phòng đăng ký đất đai huyện Phú Lương; Phòng Tài nguyên và Môi trường huyện Phú Lương; Sở Tài nguyên và Môi trường tỉnh Thái Nguyên.

Dựa trên các tài liệu, số liệu đã thu thập được tiến hành phân tích, tổng hợp và thực nghiệm các vấn đề có liên quan đến nội dung nghiên cứu. Các dữ liệu về thống kê kiểm kê đất đai cần đảm bảo tuân thủ theo đúng quy định tại Thông tư số 27/2018/TT-BTNMT ngày 14/12/2018 và Quyết định số 1762/QĐ-BTNMT ngày 14/7/2019 của Bộ Tài nguyên và Môi trường [3,4].

*2.2.2. Lựa chọn công nghệ xây dựng công cụ quản trị, vận hành cơ sở dữ liệu* 

*+ Ngôn ngữ lập trình:* Hệ thống quản trị và vận hành CSDL tại nghiên cứu này được thiết kế trên nền tảng ngôn ngữ lập trình Java Script và C# APS.Net, sử dụng thư viện ArcGIS API for Javascript [13] trong truy vấn và hiển thị thông tin bản đồ ứng dụng Web.

*+ Hệ quản trị CSDL:* Để thiết kế hệ thống WebGIS-TKKK quản trị và khai thác CSDL thống kê, kiểm kê đất đai, nhóm tác giả thực hiện đã lưa chon giải pháp xây dựng CSDL trong hệ quản trị SQL Server để quản trị CSDL thuộc tính và không gian theo mô hình Geodatabase.

*+ Công nghệ GIS phát triển trên nền Web:* Để đưa các thông tin lên mạng Internet, cần sử dụng những ứng dụng xây dựng WebServer. Hiện nay có rất nhiều ứng dụng để thực hiện công việc này và nhóm tác giả đã lựa chọn ứng dụng ArcGIS API.

# *2.3. Tạo lập dữ liệu cho CSDL thống kê, kiểm kê đất đai huyện Phú Lương*

*2.3.1. Chuẩn hóa và tiếp biên dữ liệu địa giới hành chính*

Dữ liệu địa giới hành chính huyện Phú Lương được thành lập trên cơ sở bản đồ địa hình tỷ lệ 1/10.000 và bản đồ địa chính của các xã, thị trấn trên địa bàn huyện Phú Lương (chi tiết như tại Bảng 1). Sau khi chuẩn hoá dữ liệu không gian thu được như tại Hình 3.

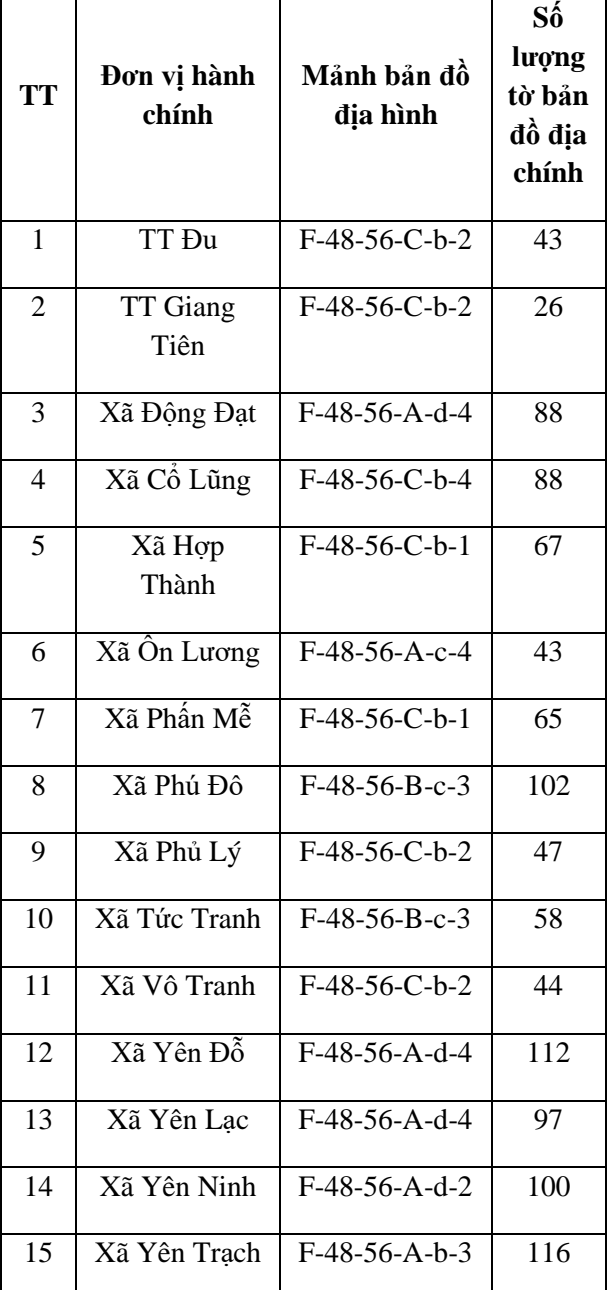

*Bảng 1. Danh sách bản đồ địa hình và số lượng tờ bản đồ địa chính huyện Phú Lương*

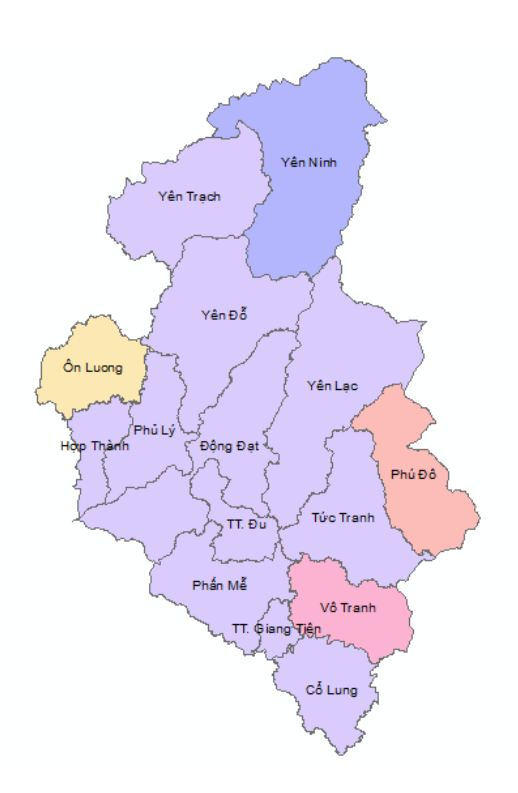

## *Hình 3. Kết quả chuẩn hóa bản đồ địa giới hành chính huyện Phú Lương*

# *2.3.2. Chuẩn hóa bản đồ địa chính*

Bản đồ địa chính huyện Phú Lương được đo đạc, chỉnh lý và hoàn thiện năm 2017, trên cơ sở đó chuẩn hóa và nhập vào CSDL với số lượng chi tiết như tại Bảng 1. Sau khi chuẩn hóa bản đồ địa chính, kết hợp điều tra ngoại nghiệp và ứng dụng ArcGIS Desktop thành lập bản đồ khoanh vẽ năm 2019 theo quy định của Bộ Tài nguyên và Môi trường [3,4] và nhập vào hệ thống.

*2.3.3. Chuẩn hóa và xử lý dữ liệu thống kê, kiểm kê đất đai kỳ trước* 

Nguồn dữ liệu ban đầu là bản đồ khoanh vẽ được chuẩn hoá và nhập vào hệ thống thông qua phần mềm TKDesktop. Các lớp thông tin cần chuẩn hóa và lựa chọn để xây dựng dữ liệu về khoanh đất cho hệ thống cần chú ý đến các lớp như: số thứ tự khoanh đất, diện tích, mã đối tượng, mã loại đất, mã khu vực tổng hợp, năm thống kê, kiểm kê… Các kiểu dữ liệu được quy định như tại Bảng 2, thực hiện theo môđun như tại Hình 4.

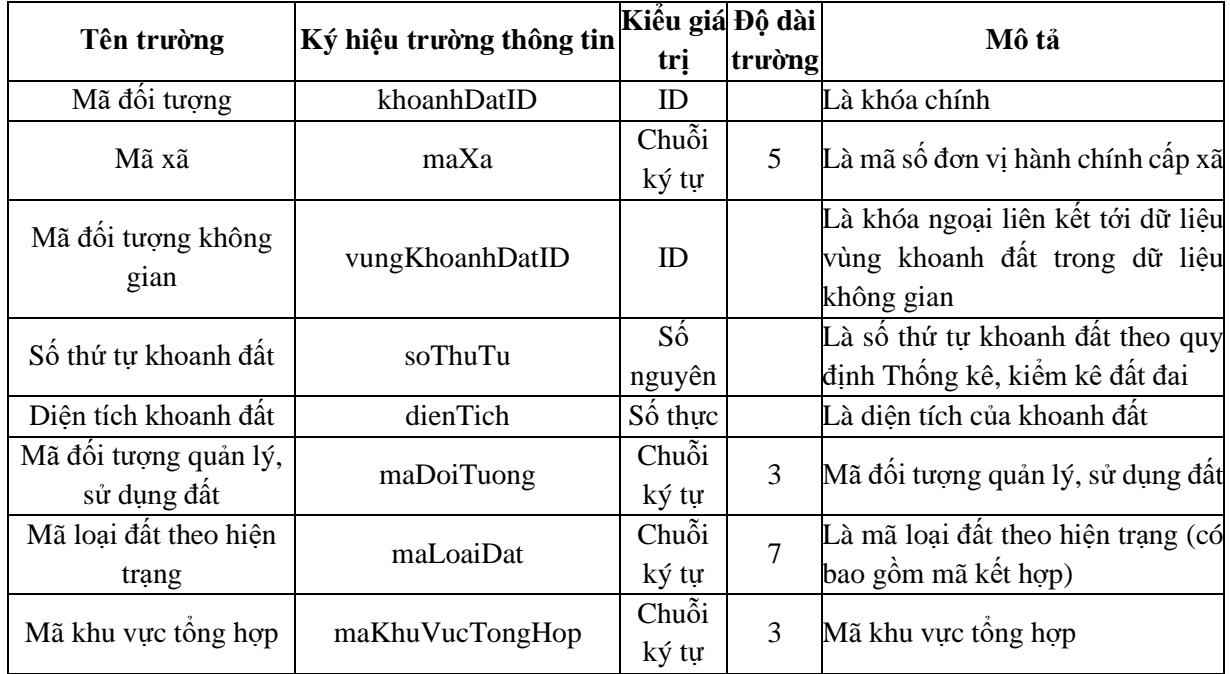

*Bảng 2. Bảng kiểu dữ liệu về khoanh đất*

TAP CHÍ KHOA HOC ĐO ĐẠC VÀ BẢN ĐỒ SỐ 51-3/2022

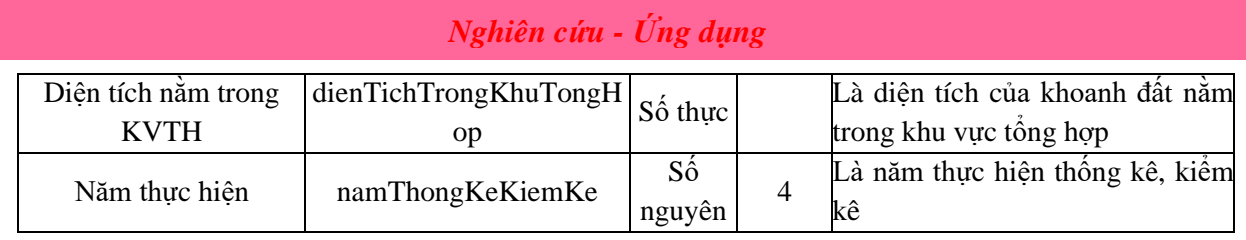

Bản đồ khoanh vẽ 2014 của huyện Phú Lương được thành lập theo chuẩn của phần mềm TKDesktop nên chỉ cần chuyển đổi vào hệ thống là có thể sử dụng trong CSDL thống kế, kiểm kê đất đai của huyện.

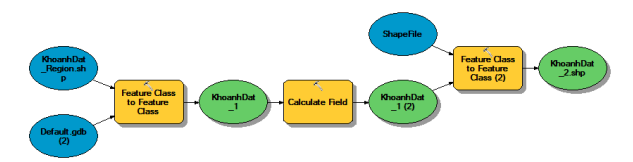

*Hình 4. Môđun chuẩn hóa dữ liệu từ TKDesktop.*

#### **3. Kết quả nghiên cứu và thảo luận**

### *3.1. Xây dựng công cụ phân tích biến động đất đai*

Từ CSDL gồm dữ liệu kiểm kê đất đai năm 2014 và năm 2019 tiến hành phân tích biến động để xác định các loại biến động đất đai theo yêu cầu. Công cụ xử lý biến động được lập trình trên nền ArcGIS desktop như Hình 5.

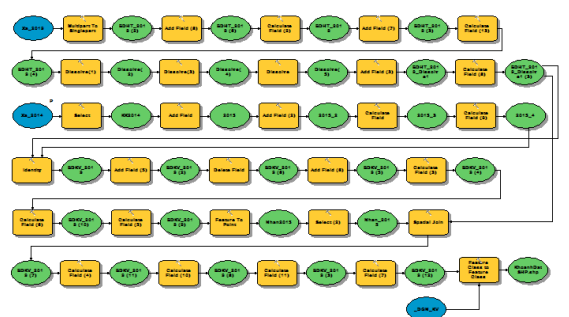

*Hình 5. Mô hình phân tích biến động đất đai trên nền ArcGIS*

### *3.2. Xây dựng công cụ quản trị cơ sở dữ liệu thống kê, kiểm kê đất đai*

Lược đồ sử dụng của hệ thống thể hiện những chức năng mà hệ thống xây dựng cung cấp cho người sử dụng như:

- Quản lý thông tin hiện trạng sử dụng đất;
- Khai thác thông tin thuộc tính, bản đồ;
- Chức năng thống kê dữ liệu.

- Các chức năng khác như: phóng to, thu nhỏ, chọn đối tượng, xóa đối tượng, hiển thị/cập nhật thông tin, tìm kiếm,… (như tại Hình 6).

Để phục vụ việc thiết kế và xây dựng Hệ thống quản trị CSDL thống kê, kiểm kê đất đai, nhóm nghiên cứu đã xác định được 4 nhóm người sử dụng gồm: *Khách; Thành viên; Thành viên quản trị dữ liệu và Thành viên quản trị hệ thống*.

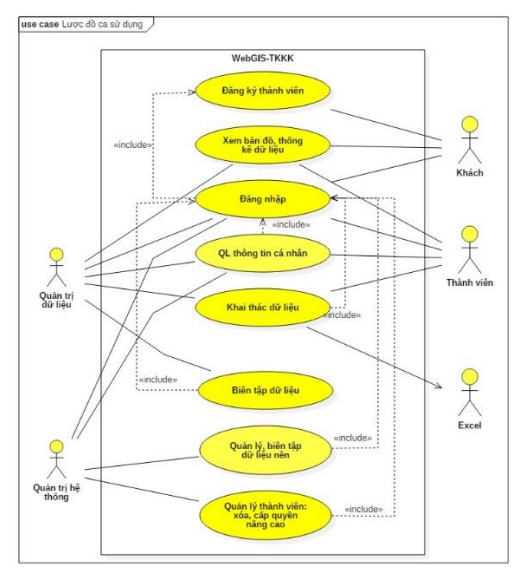

*Hình 6. Lược đồ sử dụng của hệ thống*

### *3.3. Xây dựng công cụ vận hành cơ sở dữ liệu thống kê, kiểm kê đất đai*

#### *3.3.1. Cơ sở dữ liệu về người sử dụng*

Cơ sở dữ liệu người dùng và phân quyền bao gồm các bảng dữ liệu:

*- tbl\_User:* bảng lưu người dùng bao gồm các thuộc tính như ID, Name, Username, Password. Bảng không có khóa ngoại.

*- tbl\_Permision:* bảng chứa nhóm quyền hạn. bao gồm các thuộc tính, ID nhóm quyền hạn, tên nhóm quyền hạn, và mô tả nhóm quyền hạn.

*- tbl\_User\_Permission:* là bảng lưu mối liên hệ giữa người dùng và nhóm quyền hạn. Mục đích của bảng này là để đảm bảo một người dùng có thể có nhiều nhóm quyền và đặc biệt là để không phải truy vấn lại bảng user - chứa thông tin nhạy cảm như username và password.

*- tbl\_Permision\_detail:* là bảng sẽ chứa những quyền hạn cụ thể dành cho nhóm quyền hạn.

Mật khẩu của người dùng được mã hóa theo Thuật toán SHA256: SHA256 là viết tắt của Secure Hash Algorithm 256-bit (Thuật toán băm bảo mật 256 bit) và được sử dụng để bảo mật bằng mật mã. Thuật toán băm mật mã tạo ra các hàm băm không thể đảo ngược và duy nhất [14]*.*

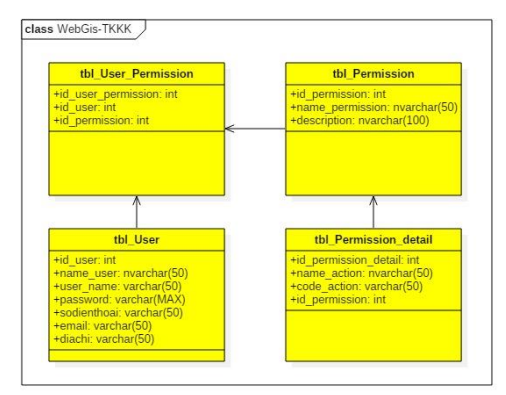

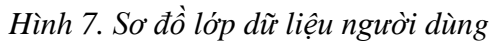

#### *3.3.2. Chức năng đăng ký Thành viên*

Người dùng thực hiện khai báo các thông tin đăng ký thành viên, được hệ thống chấp nhận và gửi thông báo đăng ký thành công, khi đó người dùng thực hiện đăng nhập vào hệ thống như tại Hình 8.

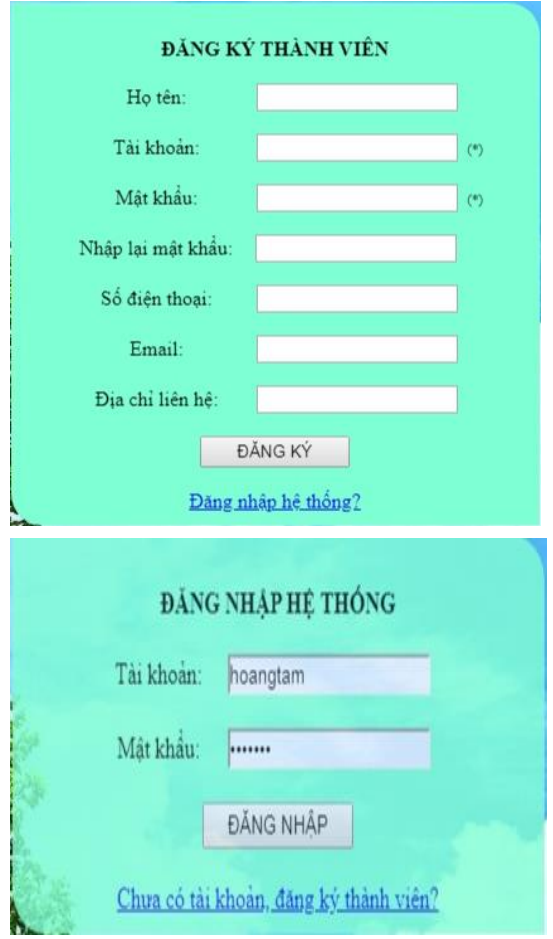

*Hình 8. Giao diện đăng ký thành viên và đăng nhập hệ thống*

#### *3.3.3. Chức năng Quản trị hệ thống*

Chức năng này chỉ dành riêng cho thành viên quản trị hệ thống, là nơi lưu trữ, quản lý thông tin người dùng. Các chức năng phân hệ này cho phép: Thống kê lượng truy cập hệ thống; phân quyền các thành viên; xóa tài khoản người dùng vi phạm nguyên tắc của hệ thống; đặt lại mật khẩu cho người dùng trong trường hợp được yêu cầu,… (Hình 9).

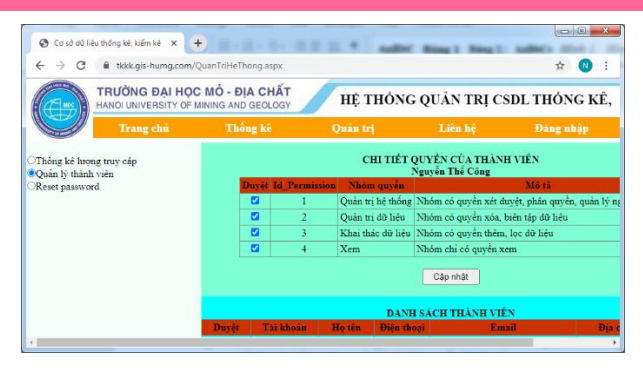

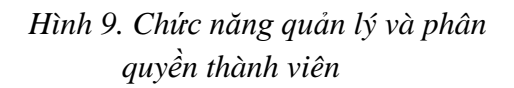

*3.3.4. Chức năng xem nội dung thông tin các lớp chuyên đề và bản đồ nền*

Thành viên có thể bật/tắt hiển thị lớp bản đồ nền bao gồm bản đồ hiện trạng sử dụng đất, bản đồ địa giới hành chính và các bản đồ nền trực tuyến của ESRI (Hình 10, Hình 11).

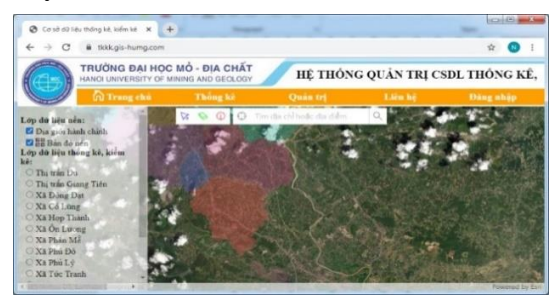

 *Hình 10. Hiển thị bản đồ nền ảnh vệ tinh*

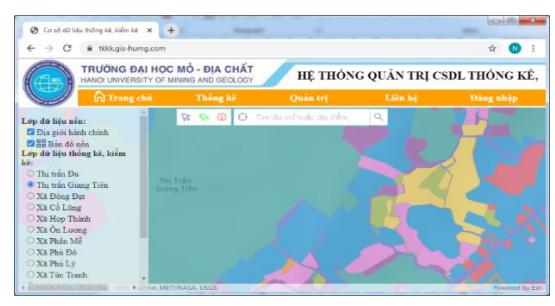

### *Hình 11. Chọn hiển thị lớp dữ liệu HTSDĐ*

### *3.3.5. Chức năng lọc số liệu Thống kê, kiểm kê đất đai*

Chức năng này được thiết kế nhiều lựa chọn giúp cho người sử dụng có thể thực hiện thống kê theo nhu cầu (Hình 12). Đồng thời, khi thực hiện chức năng thống kê dữ liệu, các thành viên có thể xuất dữ liệu sang Excel (Hình 13) để thuận tiện trong quá trình sử dung và in ấn.

| @ Cosa di Ilga Inding ki, kidm ki   x   +                                       |                                                                                                    |                |                                          |                                    |                            | <b>CONTRACTOR</b>  |  |  |  |  |  |
|---------------------------------------------------------------------------------|----------------------------------------------------------------------------------------------------|----------------|------------------------------------------|------------------------------------|----------------------------|--------------------|--|--|--|--|--|
| # tkkk.gis-humg.com/ThongKe.sspx                                                |                                                                                                    |                |                                          |                                    |                            | <b>A</b>           |  |  |  |  |  |
|                                                                                 | TRƯỜNG ĐẠI HỌC MỎ - ĐỊA CHẤT<br>HỆ THỐNG QUẢN TRỊ CSDL THỐNG KỂ, KIỂM KỂ<br>HANOLUNIVERSITY OF MINING AND GEOLOGY |                |                                          |                                    |                            |                    |  |  |  |  |  |
| m Trang chủ                                                                     | Thông kê                                                                                                    |                |                                          | Quản trị<br>Liên hê                | Đảng nhập                  |                    |  |  |  |  |  |
| Mán thống két<br><sup>(b)</sup> Phu luc 03<br><sup>1</sup> Tất cả các thông tin | si.<br><b>Moranto</b>                                                                                             | Diam<br>tich   | <b>Ata</b><br><b>Inai</b><br>जर्बन<br>HT | Ma loai dát KT                     | Ma<br>Addi.<br>tuone<br>нr | Ma doi tuong KT    |  |  |  |  |  |
| Kiến thống kên<br>Danh sách các tinh:                                           | 8511<br>3553                                                                                                    | 56.7<br>3274.2 | CLN<br><b>CLN</b>                        | DTL(422.81)                        | <b>CHEMI</b><br>GDO        | UBO                |  |  |  |  |  |
| Tinh Thái Nauvôn<br>$\ddot{}$                                                   | 3498                                                                                                    | 76.5           | CLN                                      | BCS(72.74)                         | GDC                        | <b>TTRO</b>        |  |  |  |  |  |
| Donh sich huyện / quân                                                          | 3518                                                                                                    | 538.6          | CLN                                      | RST(31-46);LUR(494-21)             | <b>CREXC</b>               | <b>CHOC: CHOC:</b> |  |  |  |  |  |
| Huyện Phú Lương<br>$\checkmark$<br>Danh sách xã / phuòng:                       | 3482                                                                                                    | 110.5          | <b>CLN</b>                               | NTS(33.79);BHK(76.76)              | <b>GDC</b>                 | GDC-GDC            |  |  |  |  |  |
| Thinking Pac<br>v                                                               | 3509                                                                                                    | 763.8          | CLN                                      | BHK(297.16):DGT(76.44)             | GDC                        | <b>GDC:UBO</b>     |  |  |  |  |  |
|                                                                                 | 3476                                                                                                    | 550            | <b>CLN</b>                               | <b>BHK(31.91)</b>                  | GDC                        | GDC                |  |  |  |  |  |
| Danh sách má loai dát.                                                          | 3493                                                                                                    | 545.3          | CLN                                      | LUK(145.5);LUC(324.38);DGT(56.64). | <b>GDC</b>                 | GDC GDC UBO        |  |  |  |  |  |
| Tắt cá mã loại đất<br>$\ddot{}$<br>Danh sách má déi tuons su duns:              | 3443                                                                                                    | 159            | <b>CLN</b>                               | LUK(120.34):DOT(37.74)             | GDC                        | <b>GDC:UBO</b>     |  |  |  |  |  |
| Tất cả mã đối tượng                                                             | 3414                                                                                                    | 467.2          | <b>CLN</b>                               |                                    | GDC                        |                    |  |  |  |  |  |
|                                                                                 | 3470                                                                                                    | 1050           | CLN                                      |                                    | <b>CHEMI</b>               |                    |  |  |  |  |  |
|                                                                                 | 3521                                                                                                    | 14863          | <b>CLN</b>                               | SON(162.5);DGT(471.55)             | GDC                        | UBO:UBO            |  |  |  |  |  |
| Thurs hidin                                                                     | 3410                                                                                                    | 671.1          | <b>CLN</b>                               | NTS(177.84):DGT(107.76)            | GDC.                       | <b>GDC:UBO</b>     |  |  |  |  |  |
| <b>Export To Excel</b>                                                          | 25/36                                                                                                    | 5500 6 CLN     |                                          | RCS/02 74) SON/96 36) DGT/41 02)   | <b>CREW?</b>               | LIBO LIBO LIBO     |  |  |  |  |  |

*Hình 12. Thực hiện chức năng Thống kê*

|                     | $A$ $A$ | $\mathsf{B}$ | ċ                                  | D                                    | Ė.              | c               | G             | H | ٠  |
|---------------------|---------|--------------|------------------------------------|--------------------------------------|-----------------|-----------------|---------------|---|----|
|                     |         |              |                                    |                                      |                 |                 |               |   |    |
|                     |         |              | Số khoanh Diện tích Mã loại dất HT | Må logi dät KT                       | Mã dối tượng HT | Må dői tương KT | Mě khu vyc TH |   |    |
| $\overline{\sigma}$ | 3511    | 50.7         | CLN                                |                                      | GDC             |                 |               |   |    |
| $\Delta$            | 3553    | 3274.2       | CLN                                | DTL(422.81)                          | GDC             | <b>UBQ</b>      |               |   |    |
| 5                   | 3498    | 76.5         | <b>CLN</b>                         | BCS(72.74)                           | <b>GDC</b>      | <b>LIRO</b>     |               |   |    |
| 6                   | 3518    | 538.6        | $1$                                | RST(31.46);LUK(494.21)               | GDC             | GDCGDC          |               |   |    |
| Ÿ.                  | 3482    | 110.5        | CLN                                | NTS(33,79); 0410(76,76)              | GDC             | <b>GDCGDC</b>   |               |   |    |
| s                   | 3500    | 763.8        | CLN                                | BHK(297.16);DGT(76.44)               | gpe             | <b>GDC URO</b>  |               |   |    |
| 9                   | 3476    | 550          | CLN                                | <b>BHK(31.91)</b>                    | GDC             | GDC             |               |   |    |
| 10                  | 3493    | 545.3        | $CM$                               | LUK (145.5):LUC (324.58): DGT(56.64) | GDC             | GDC-GDC-UBQ     |               |   |    |
| $\mathbf{u}$        | 3443    | 158          | <b>CLN</b>                         | LUK 120.34): DGT(37.74)              | GDC             | GDC:UBQ         |               |   |    |
| 12                  | 5414    | 467.2        | <b>CLN</b>                         |                                      | gpc.            |                 |               |   |    |
| 12                  | 3420    | 1050         | CLN                                |                                      | GDC             |                 |               |   |    |
| 14                  | 3521    | 14863        | <b>CLN</b>                         | SON/162 51:DGT(471.55)               | GDC             | <b>UBQ:UBQ</b>  |               |   | ۰ı |

*Hình 13. Kết quả xuất dữ liệu ra file Excel 3.4. Đánh giá chung kết quả thực nghiệm*

Kết quả thực nghiệm kiểm kê đất đai năm 2020 tại huyện Phú Lương, tỉnh Thái Nguyên (https://tkkk.gis-humg.com) cho thấy tất cả các thao tác phục vụ xây dựng, xuất bản, phân tích và khai thác dữ liệu đều trên ArcGIS Online. Dữ liệu đầu ra hoàn toàn theo đúng chuẩn về CSDL, đúng biểu mẫu về kiểm kê đất đai theo quy định của Bộ Tài nguyên và Môi trường.

Các công cụ được xây dựng như: công cụ phân tích biến động đất đai; công cụ quản trị CSDL, công cụ vận hành và khai thác dữ liệu thống kê, kiểm kê đất đai cho thấy khi tác nghiệp rất đơn giản, trực quan và đáp ứng được các yêu cầu của phía người dùng, nhất là phía cơ quan trực tiếp thực hiện công tác kiểm kê đất đai, tuy nhiên yêu cầu cấu hình máy tính và tốc độ đường truyền Internet phải đảm bảo ở mức độ khá cao.

# **4. Kết luận**

Ứng dụng ArcGIS API không chỉ trợ giúp hiệu quả xây dựng CSDL thống kê, kiểm kê đất đai mà còn có thể cho phép xây dựng và nhúng các bản đồ tương tác trong trang web, có thể xây dựng các công cụ và tính năng để tạo ra các bản đồ web tùy chỉnh. Đây là cơ sở để hoàn thiện CSDL đất đai, CSDL đất đai đa mục tiêu, cũng như đáp ứng nhu cầu cung cấp thông tin đất đai cho người dân trong giai đoạn chuyển đổi số hiện nay.

Từ kết quả thực nghiệm kiểm kê đất đai năm 2020 tại huyện Phú Lương, tỉnh Thái Nguyên cho thấy CSDL được xây dựng theo đúng chuẩn quy định của Bộ Tài nguyên và Môi trường. Các công cụ và chức năng đã được xây dựng và thử nghiệm như: công cụ phân tích biến động đất đai; công cụ quản trị CSDL, công cụ vận hành và khai thác dữ liệu thống kê, kiểm kê đất đai,… đều cho thấy dễ dàng sử dụng và đáp ứng được các yêu cầu của phía người dùng.

#### **Tài liệu tham khảo**

[1]. Bộ Tài nguyên và Môi trường (2015). *Thông tư số 75/2015/TT-BTNMT ngày 28/12/2015 quy định kỹ thuật về cơ sở dữ liệu đất đai*.

[2]. Bộ Tài nguyên và Môi trường (2017). *Thông tư số 05/2017/TT-BTNMT ngày 25/4/2017 quy định quy trình xây dựng cơ sở dữ liệu đất đai*.

[3]. Bộ Tài nguyên và Môi trường (2018). *Thông tư số 27/2018/TT-BTNMT ngày 14/12/2018 quy định về thống kê, kiểm kê đất đai và lập bản đồ hiện trạng sử dụng đất*.

[4]. Bộ Tài nguyên và Môi trường (2019). *Quyết định số 1762/QĐ-BTNMT ngày 14/7/2019 Ban hành Phương án thực hiện*  *kiểm kê đất đai và lập bản đồ hiện trạng sử dụng đất năm 2019*.

[5]. Bộ Tài nguyên và Môi trường (2020). *Hiện trạng xây dựng cơ sở dữ liệu đất đai*. Trang thông tin điện tử Bộ Tài nguyên và Môi trường. Truy cập từ https://monre.gov.vn/Pages/hien-trang-xaydung-co-so-du-lieu-dat-dai.aspx.

[6]. Thủ tướng Chính phủ (2015). *Quyết định số 714/QĐ-TTg ngày 22/5/2015 Ban hành Danh mục cơ sở dữ liệu quốc gia cần ưu tiên triển khai tạo nền tảng phát triển chính phủ điện tử*.

[7]. Đặng Văn Đức (2012). *Một số kết quả nghiên cứu và ứng dụng Hệ thống thông tin địa lý (GIS) tại Viện Công nghệ thông tin.* Viện Hàn lâm Khoa học và Công nghệ Việt Nam. Truy cập từ [https://vast.gov.vn/tin-chi](https://vast.gov.vn/tin-chi-tiet/-/chi-tiet/mot-so-ket-qua-nghien-cuu-va-ung-dung-he-thong-thong-tin-%C4%91ia-ly-gis-tai-vien-cong-nghe-thong-tin-2716-463.html)[tiet/-/chi-tiet/mot-so-ket-qua-nghien-cuu-va](https://vast.gov.vn/tin-chi-tiet/-/chi-tiet/mot-so-ket-qua-nghien-cuu-va-ung-dung-he-thong-thong-tin-%C4%91ia-ly-gis-tai-vien-cong-nghe-thong-tin-2716-463.html)[ung-dung-he-thong-thong-tin-%C4%91ia-ly](https://vast.gov.vn/tin-chi-tiet/-/chi-tiet/mot-so-ket-qua-nghien-cuu-va-ung-dung-he-thong-thong-tin-%C4%91ia-ly-gis-tai-vien-cong-nghe-thong-tin-2716-463.html)[gis-tai-vien-cong-nghe-thong-tin-2716-](https://vast.gov.vn/tin-chi-tiet/-/chi-tiet/mot-so-ket-qua-nghien-cuu-va-ung-dung-he-thong-thong-tin-%C4%91ia-ly-gis-tai-vien-cong-nghe-thong-tin-2716-463.html) [463.html.](https://vast.gov.vn/tin-chi-tiet/-/chi-tiet/mot-so-ket-qua-nghien-cuu-va-ung-dung-he-thong-thong-tin-%C4%91ia-ly-gis-tai-vien-cong-nghe-thong-tin-2716-463.html)

[8]. Hoàng Thị Tâm, Nguyễn Thị Chi và Nguyễn Thị Thảo (2018). *Nghiên cứu xây dựng công cụ hỗ trợ lập kế hoạch sử dụng đất hàng năm cấp huyện*. Tạp Chí Khoa học Đo đạc Và Bản đồ, (36), 40–43. https://doi.org/10.54491/jgac.2018.36.274.

[9]. Trường Giang (2021). Xây dựng cơ sở dữ liệu đất đai hoàn chỉnh: Chưa vượt được khó khăn để về đích! Báo điện tử Tài nguyên và Môi trường. Truy cập từ [https://baotainguyenmoitruong.vn/xay-dung](https://baotainguyenmoitruong.vn/xay-dung-co-so-du-lieu-dat-dai-hoan-chinh-chua-vuot-duoc-kho-khan-de-ve-dich-319185.html)[co-so-du-lieu-dat-dai-hoan-chinh-chua-vuot](https://baotainguyenmoitruong.vn/xay-dung-co-so-du-lieu-dat-dai-hoan-chinh-chua-vuot-duoc-kho-khan-de-ve-dich-319185.html)[duoc-kho-khan-de-ve-dich-319185.html.](https://baotainguyenmoitruong.vn/xay-dung-co-so-du-lieu-dat-dai-hoan-chinh-chua-vuot-duoc-kho-khan-de-ve-dich-319185.html)

[10]. Nguyễn Thế Công (2020). Nghiên cứu ứng dụng ArcGIS API xây dựng cơ sở thống kê, kiểm kê đất đai. Báo cáo tổng kết đề

tài khoa học và công nghệ cấp cơ sở. Trường ĐH Mỏ - Địa chất.

[11]. Phạm Xuân Trường, Nguyễn Quang Minh (2014). Xây dựng web-based GIS cho hệ thống thông tin đất đai. Tạp chí KHKT Mỏ - Địa chất, số 48, 10/2014 (Chuyên đề Đo ảnh – viễn thám), tr.91-96.

[12]. Tổng Cục Quản lý đất đai (2019). *Tài liệu hướng dẫn sử dụng phần mềm thống*  *kê, kiểm kê đất đai (phân hệ TKDesktop) phiên bản 1.0*.

[13]. ESRI (2022). API ArcGIS cho JavaScript. Truy cập từ [https://developers.arcgis.com/javascript/latest/.](https://developers.arcgis.com/javascript/latest/)

[14]. Google (2022). Trung tâm trợ giúp. Truy cập từ [https://support.google.com/google](https://support.google.com/google-ads/answer/9004655?hl=vi)[ads/answer/9004655?hl=vi.](https://support.google.com/google-ads/answer/9004655?hl=vi)

#### **Summary**

**ArcGIS API application builds the statistical database, land inventory in Phu Luong district, Thai Nguyen province.**

*Mien Tran Xuan, Cong Nguyen The, Thoa Pham Thi Kim, Dung Nguyen Thi, Nga Dang Thi Hoang* 

*University of Minning and Geology*

Building a land inventory and statistical database is the basis for perfecting the land database itself and the multi-goal of the land database, allowing the effective exploitation of land information for many different purposes. It is one of the critical tasks and is the crucial infrastructure for the digital transformation of the Natural Resources and Environment sector in the current period. This article introduces a method to build the land inventory and statistics database by applying ArcGIS API; the experiments were implemented in 2020 in Phu Luong district, located in Thai Nguyen province. The result shows that the ArcGIS API application helps efficiently build land inventory and statistics databases, at the same time enable building and embedding interactive maps on the web, and build tools and features to create custom web maps bridge as a requirement.

Keywords: land inventory, land statistics, database, ArcGIS.